# Release Notes - <TC55CH Reset Packages>

[Introduction](#page-0-0) **[Description](#page-0-1) [Contents](#page-0-2)** [Device Compatibility](#page-0-3) [Installation Requirements](#page-0-4) [Installation Instructions](#page-0-5) Part Number and Release Date

### <span id="page-0-0"></span>Introduction

These packages will put the terminal into default factory settings.

## <span id="page-0-1"></span>Description

- 1. The T55N1JEX0RFEN10302.zip contains Recovery package to perform factory reset on the terminal.
- 2. The T55N1JEX0REEN10302.zip-contains Recovery package to perform enterprise reset on the terminal.

### <span id="page-0-2"></span>**Contents**

- 1. T55N1JEX0REEN10302.zip– A Enterprise Reset update package
- 2. T55N1JEX0RFEN10302.zip– A Factory Reset update package

### <span id="page-0-3"></span>Device Compatibility

This software release has been approved for use with the following devices.

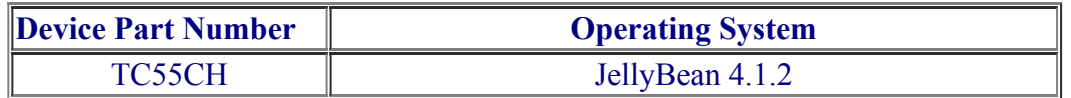

#### <span id="page-0-4"></span>Installation Requirements

<span id="page-0-5"></span>TC55CH device must be running with Android JellyBean operating system

### Installation Instructions

1. Reset Package Update

- a. Connect the USB cable from your PC to the device and enable USB mass storage mode on the device.
- b. On your PC you should see an external USB mass storage drive appears in the File Explore and copy the reset package zip file to the root folder on the external USB mass storage.
- c. Press and hold on the device the Power button, Scan/Action button and Vol+ until the screen is turned OFF
- d. Release the Power and Scan/Action buttons and continue to hold Vol+ button
- e. The device should enter to Recovery update mode
- f. Release Vol+.
- g. Click on Vol+ or Vol- to navigate to the "apply the update from /sdcard" option
- h. Click on on Scan/Action button to select the option
- i. Click on Vol+ or Vol- to navigate to the reset zip file
- j. Click on on Scan/Action button to select the option
- k. Click on Vol+ or Vol- to navigate reboot system now and Click on Scan/Action button to reboot the device

### Part Number and Release Date

T55N1JEX0REEN10302 T55N1JEX0RFEN10302

April 11, 2014